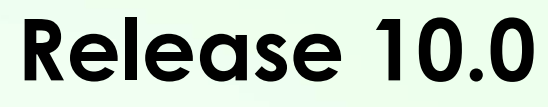

Original Publish Date – 1/6/2020

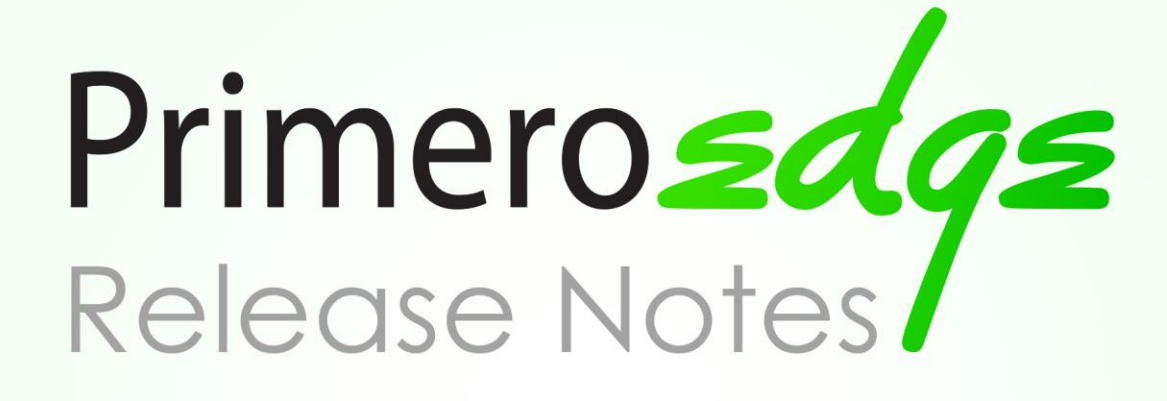

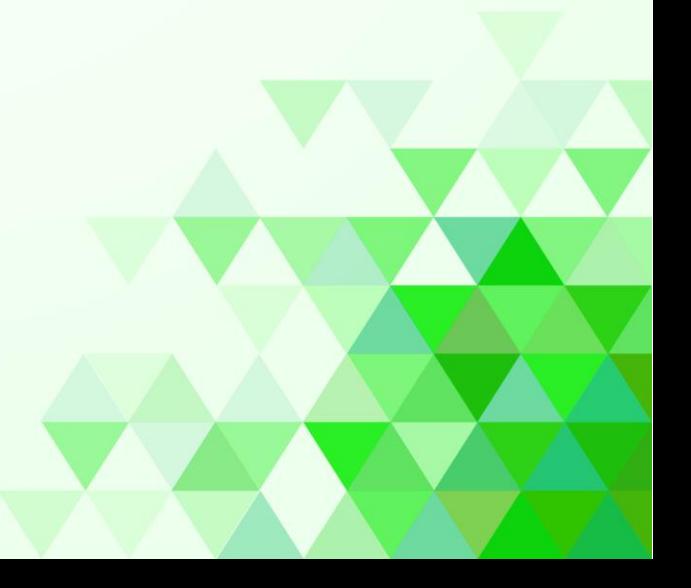

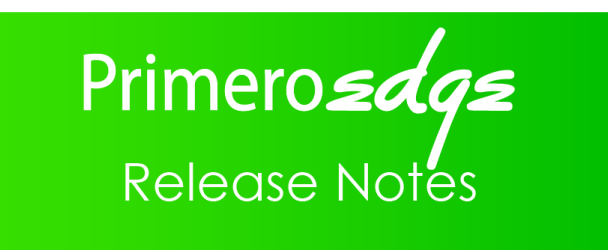

Copyright © 2020 Cybersoft Technologies, Inc.

All rights reserved. No part of this publication shall be reproduced, stored in a retrieval system, or transmitted by any means, electronic, mechanical, photocopy, recording, or otherwise, without the written permission from Cybersoft Technologies. No patent liability is assumed with respect to the use of the information contained herein. Although every precaution has been taken in the preparation of this document, Cybersoft Technologies assumes no responsibility for errors or omissions. Every effort has been made to make this document as complete and as accurate as possible, but no warranty or fitness is implied. The information provided is on an "asis" basis. All changes made to the product may not be reflected in this publication.

#### **Disclaimer**

Cybersoft Technologies shall have neither liability nor responsibility for any loss or damages arising from the use of information contained in this publication. Personas and sample scenarios included in this publication are a work of fiction. Names, characters, businesses, places, events and incidents are either the products of the author's imagination or used in a fictitious manner. Any resemblance to actual persons, living or dead, or actual events is purely coincidental.

Table of Contents

**Menu Planning Production Student Eligibility Point of Service Team Work System**

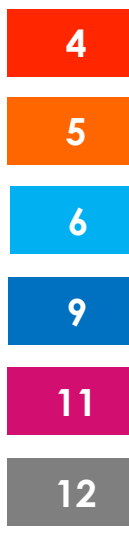

# **General Improvements and Corrections**

### **Assigned Menu Names Not On Calendar**

There were reports of Menus not showing up on the Assign Menus screen where Menus had previously been assigned. This behavior was caused when deviating a Site from the Group and assigning a new Menu to a single Site. We corrected the issue in this release.

→ *To access: Menu Planning > Menus > Assign Menus*

### **Recipe Scaling Report**

Recipe step measurements were scaling in weird ways – for example, 1 ¾ cup was displaying as 1 ⅔ cup 4 teaspoon. Please let us know if your recipes scale to measurements that don't make sense on this version or later.

→ *To access: Menu Planning > Ingredients > Recipes*

### **Acceptability Factor Report**

The Acceptability Factor Report now includes NOI columns, which will subtract the Net Off Invoice discount to easily compare with the full cost of products.

→ *To access: Menu Planning > Reports > Acceptability Factor*

# **General Improvements and Corrections**

### **Station Record Saving**

The Stations Record screen was not saving correctly. If not already fixed in your environment, this release should take care of it. Please let us know if you are still having issues saving your Stations Records.

→ *To access: Production > Stations > Stations Records*

# Student Eligibility

# **General Improvements and Corrections**

### **Duplicates on the DC Sibling Match Report**

We corrected duplicate entries showing on the DC Sibling Match report.

→ *To access: Student Eligibility > Eligibility Reports > DC Reports > DC Sibling*

### **Application Status History**

An error that spawned while tabbing through entries on the Application Status History tab is now handled appropriately.

→ *To access: Student Eligibility > Applications > Master Index > Application Pop-up > History Tab*

### **Share Information / Other Benefits Report Update**

We split the Other Benefits and Share Information report into two different reports on the same page.

Previously, you were unable to view the Share Information that was provided if there were no Benefits associated. Now, you can view strictly the Share Information responses.

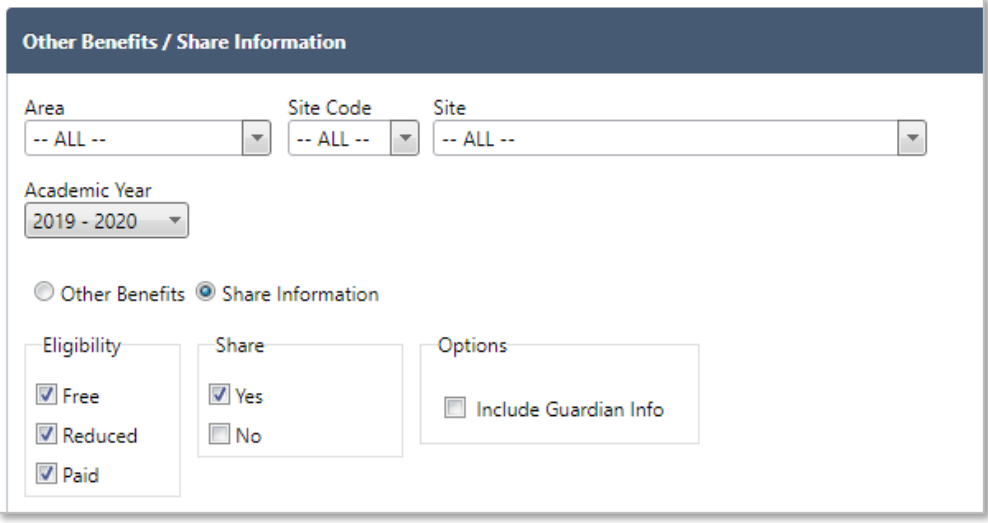

→ *To access: Student Eligibility > Eligibility Reports > Other Benefits / Share Information*

# **Online Applications**

### **Address of Online Applicant**

We made an update to the Address field in SchoolCafé that shows under Guardian Info for Online Applications. Previously, this displayed as a radio button and is now a checkbox.

Selecting this checkbox and saving the application will update the Address of Applicant to the Address in SchoolCafé.

This should be used for scenarios where an applicant has applied prior to updating their contact information and you want the notification to be sent to the most recent address.

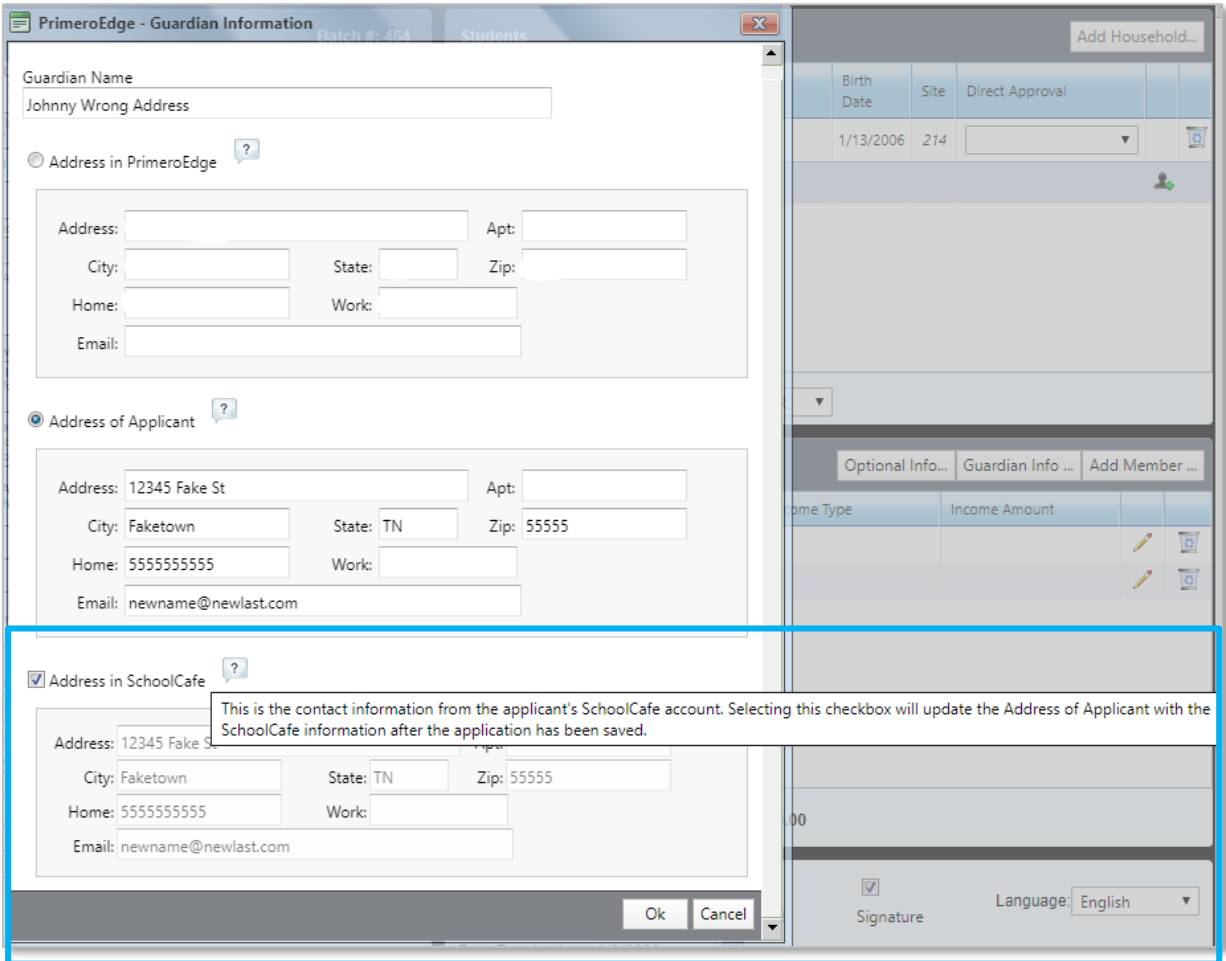

→ *To access: Student Eligibility > Applications > Master Index / Validate*

### **Process Change for Identifying Students**

We made a change to how the PrimeroEdge system identifies and links a student in the local database against the information on an online application.

Historically, we treated the Student ID as enough information to identify a student. This could result in the applicant incorrectly keying in an ID, and the application being linked to a different student. While no information on this student was being shown to the applicant, the system would then identify the wrong student and tie them to the application.

To avoid this scenario, we now require that up to the first 4 characters of the Last Name match in the system for the ID to be used. Names shorter than that will still pass, provided they match.

This is strictly a change to the single matching criteria of the Student ID number. We still maintain other criteria for linking a student based on the application's information.

→ *To access: Student Eligibility > Applications > Validate / Master Index*

# Point of Service

### **General Improvements and Corrections**

### **Serving Exceptions**

We made a change to speed up the Serving Exceptions page. In addition, the issue of previous Quick Selections still selected after processing the top 10 meals was corrected.

→ *To access: POS > Administration > Serving Exceptions*

### **Loading Accounts from Patron Details**

We fixed the lengthy load time when attempting to view a patron's account information by clicking on their balance in Patron Details. The Accounts page with that patron preloaded should appear more quickly now.

 $\rightarrow$  *To access: POS/SE > Patrons > Students/Adults > Click on the Current Balance*

### **Account Adjustments Report**

The Account Adjustments report has been updated to include students who are now inactive. Previously, it was only pulling information for active students.

→ *To access: POS > Daily Reports > Transaction Adjustments > Account Adjustments*

### **Minnesota CACFP Claim**

We updated a formatting issue with the CACFP Claim export for the state of Minnesota. If any further issues arise while uploading the claim, please contact Customer Care so we can make additional adjustments.

→ *To access: POS > Reimbursements > Reimbursement Claims*

#### **FSMC Export**

The FSMC Export has been updated to pull the configured school code from the FSMC Mappings page instead of Site Configuration.

→ *To access: POS > Management > FSMC Export*

### **Student Preloaded After Cancellation**

A rare scenario occurred where a preloaded student would reappear after hitting cancel on the Accounts > Payments page.

This situation would arise while processing a payment destined for multiple students – the parent has sent in \$20, with \$10 intended for two students. Loading a second student, hitting cancel, and then pressing the Payments button again would load that second student automatically. We corrected this scenario in this release.

→ *To access: POS > Patrons > Accounts > Payments*

# **General Improvements and Corrections**

### **Active/Inactive Reporting Options**

With this release, Team Work reports will have an option to filter results based on employee status. You can simply choose from the dropdown to include Active, Inactive, or All employees. The default for the Employee Status field is 'Active'.

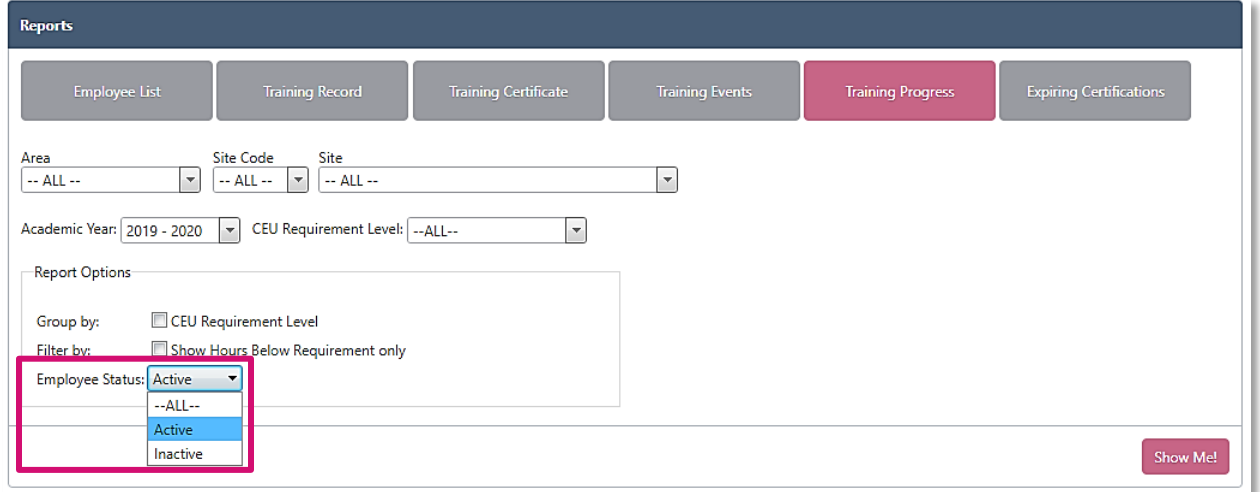

When including Inactive employees in your report, an asterisk will appear by their names as a helpful indicator.

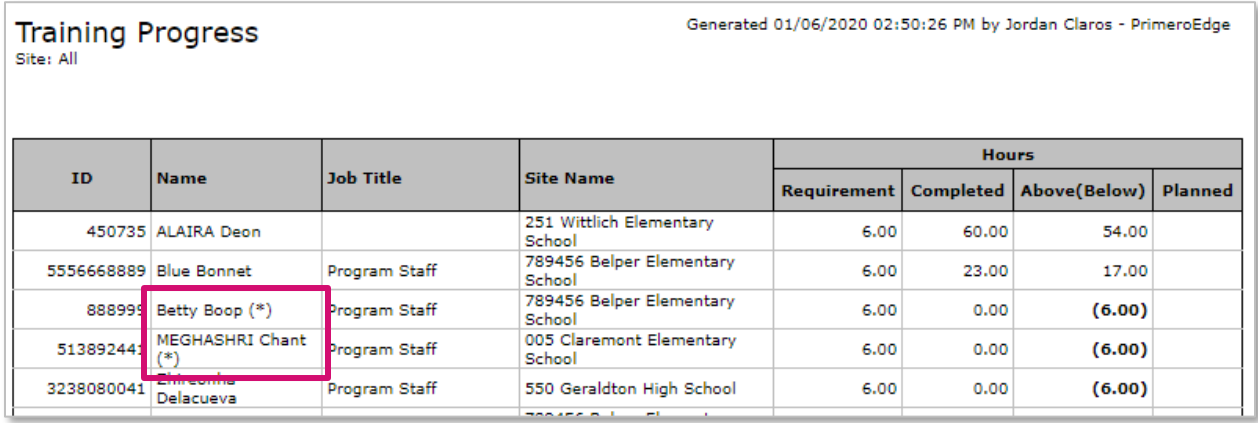

→ *To access: Team Work > Administration > Reports*

# System

# **General Improvements and Corrections**

### **Custom Meal Timings**

We corrected the custom meal timings that were being removed when a user clicked Cancel to exit the Site Info page.

→ *To access: System > Sites and Users > Sites > Meal Types*